# COMEDK QUICK GUIDE

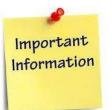

#### **IMPORTANT DATES**

| 01.02.2024 | Thursday | Start date of application                           |
|------------|----------|-----------------------------------------------------|
| 05.04.2024 | Friday   | Last date of application<br>Submission with payment |
| 06.05.2024 | Monday   | Start date for download Test<br>Admission Ticket    |
| 12.05.2024 | Sunday   | End date for download of<br>Test Admission Ticket   |
| 12.05.2024 | Sunday   |                                                     |

#### COMEDK UGET & Uni-GAUGE E 2024 Engineering Entrance Exam 2024

Morning Session/slot: 8:30AM to 11.30 AM Afternoon Session/slot: 1:00 PM to 4:00 PM Evening Session/Slot: 5.30 PM to 8.30 PM

24.05.2024

Saturday Test Score cards made available online to Candidates

### **DOCUMENTS REQUIRED**

| BELONGS TO | DOCUMENT                                        | PURPOSE                                                                                                 |
|------------|-------------------------------------------------|----------------------------------------------------------------------------------------------------|
|            | NAME                                            |                                                                                                    |
| Candidate  | SSLC Marks Card<br>Scan image to be<br>uploaded | Name and Date of<br>Birth to be entered<br>only as per 10 <sup>th</sup> Std<br>/ SSLC <u>marks card</u> |
| Candidate  | Photo scan image                                | Has to be uploaded<br>in application form                                                               |
| Candidate  | Signature scan<br>image                         | Has to be uploaded<br>in application form                                                               |
| Candidate  | ID proof scan<br>image                          | Has to be uploaded in Application Form                                                                  |
| Parent     | Signature scan<br>image                         | Has to be uploaded in application form                                                                  |
|            | ID Proof Scan<br>image                          | Has to be uploaded in application form                                                                  |

## FILLING APPLICATION FORM

#### STEPS TO REGISTER

- 1. Click on "Login/Register" button on top right hand corner at <u>www.comedk.org</u>
- 2. Enter your Name as per 10<sup>th</sup> Std/SSLC marks card only
- 3. Enter Your Email ID, Mobile number
- 4. Register

## STEPS TO COMPLETE APPLICATION FORM AFTER REGISTRATION

- 1. After you register, you will receive your User ID and Password on your mobile and Email ID
- 2. Logout from Registration form
- 3. Login with your User ID and Password
- 4. Click on "GO TO APPLICATION" on top right corner
- 5. Complete your application form.
- 6. Click on "Preview" and recheck all details
- 7. Click on "Submit" and make payment.
- Re-login to application form and check status of your application form. Your application form should show "Your application is successfully submitted. Your payment is successful".

# GENERAL INFORMATION

- The application form is only for admission to engineering courses – B.E./ B.Tech
- Please re-check all details before submitting your application form.
- Details entered in application form cannot be edited later.
- Test center allotted to you will be mentioned on your Test Admission Ticket.

#### FEES

| COMEDK Only | Rs 1800+ * Convenience<br>charge/fee as applicable |
|-------------|----------------------------------------------------|
|             |                                                    |

BOTH COMEDK AND Uni GAUGE Rs 2950+ \* Convenience charge/fee as applicable

Note: This is only a Quick Reference Guide. Candidates have to refer to COMEDK Exam Brochure 2024 available on www.comedk.org for detailed information and guidelines.